# **XPEDITER/TSO — Creating a File Allocation List**

## **General Questions**

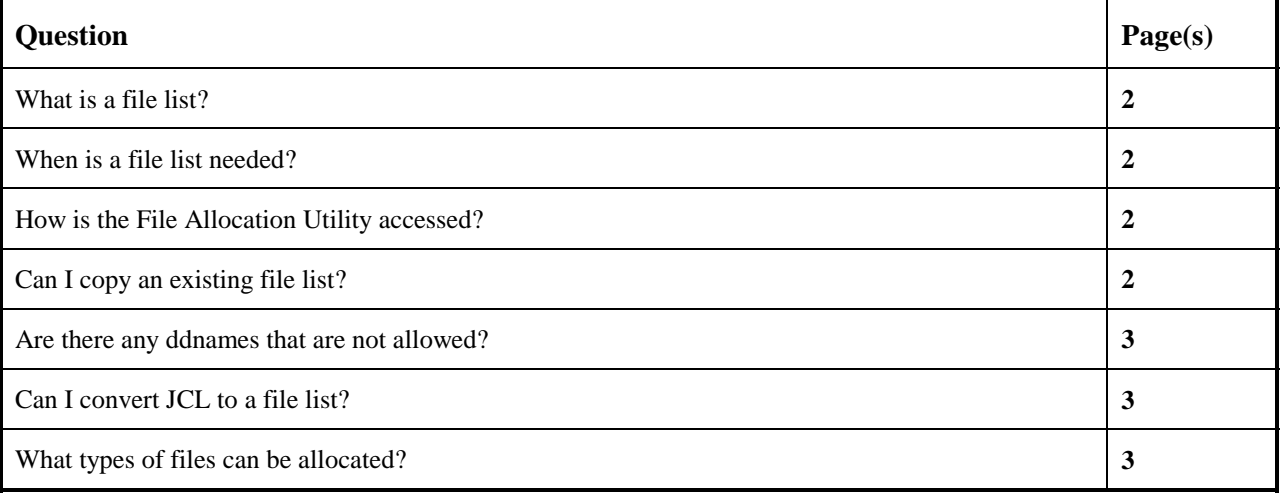

# **Functionality / Scenario Questions**

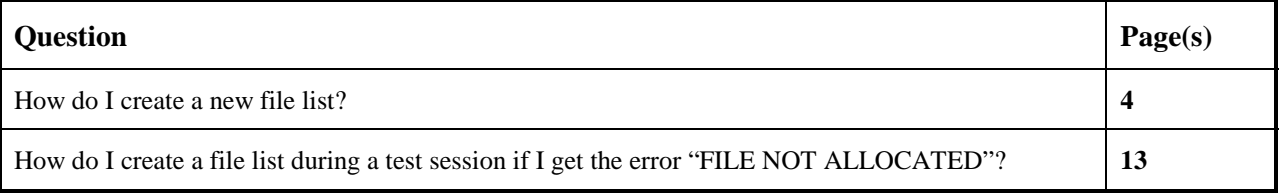

### **NOTE: The following examples apply to COBOL, PL/I, C and Assembler unless otherwise indicated.**

### **What is a file list?**

A file list is a list of files your program needs to run. A file list replaces your program's execution JCL if you would like to allocate files other than those specified through the JCL.

### **When is a file list needed?**

A file list is used if your program's execution JCL references files you do not wish to use for tetsing.

### **How is the File Allocation Utility accessed?**

To access the File Allocation Utility (FAU), select option 1 (Prepare) from the XPEDITER/TSO Primary menu. Then, on the Program Preparation menu, select option 4 (Edit Allocation List). The Edit File List screen, which is shown below, is displayed.

```
 ----------------------- XPEDITER/TSO - EDIT FILE LIST -----------------------
COMMAND ===>
 Specify File Allocation List Below:
 ISPF Library:
   Project ===>
   Group ===>
  Type ===>
   Member ===> (Blank for member selection list)
 Other Partitioned or Sequential Dataset:
    Dataset Name ===>
   Volume Serial ===> (If not cataloged)
 Copy from JCL, CLIST, or Other File Allocation List
    Dataset Name ===>
      Copy Option ===> (Replace, Append, Prompt, or Cancel copy)
 Automatic Expand ===> (Yes/No)
   Step Selection ===> (Program name for automatic step selection)
           Press ENTER to Process or Enter END Command to Terminate
```
**Figure 1: Edit File List Screen**

The FAU is also automatically accessed when problems occur during file allocations on the test screen or by using the ALLOCATE command. You will be taken directly to the screens needed to fix the problem.

### **Can I copy an existing file list?**

Yes. To copy an existing file list, enter the new, fully qualified dataset name or a new member name for an existing dataset in either the top or the middle section of the Edit File List Screen (see Figure 1). Enter the name of the file list data member to be copied and the copy option in the bottom section of the screen. Please refer to the Using the File Allocation Utility appendix in the XPEDITER/TSO and XPEDITER/IMS COBOL User's Guide.

### **Are there any ddnames that are not allowed?**

The following ddnames are not allowed:

- JOBCAT
- JOBLIB
- STEPCAT
- STEPLIB

### **Can I convert JCL to a file list?**

Yes. When you specify a dataset that contains JCL, the dataset is displayed on the Select Ddname screen. From this data, you can select the ddnames to be converted to a file list.

### **What types of files can be allocated?**

You can allocate the following: existing datasets, new datasets, dummy files, temporary files, in-stream data, sequential files, SYSOUT files, generation data groups, and ISAM files.

### **How do I create a new file list?**

#### **1. Select the prepare option.**

```
 ---------------------- XPEDITER/TSO 6.5 - PRIMARY MENU ----------------------
OPTTON = = = > 10 DEFAULTS - Specify defaults<br>1 PREPARE - Prepare programs
                       - Prepare programs for debugging
         2 TSO - Debug programs interactively under TSO
        3 BATCH - Debug programs interactively under batch
4 CICS - Connect to a CICS region
5 UTILITIES - Perform utility functions
F FADB2 - Invoke File-AID for DB2
         C CODE COVERAGE - Code Coverage Reports and Utilities
         B BULLETIN - Display summary of changes for this release
         T TUTORIAL - Display information about XPEDITER/TSO
        X EXIT - Exit primary menu
   Profile ===> DEFAULT - ** NO DESCRIPTION **
       Copyright (c) 1998, Compuware Corporation. All rights reserved.
                              (800) 538-7822
           Press ENTER to process or enter END command to terminate
```

```
Figure 2: Primary Menu
```
#### **2. Select the edit allocation list option.**

```
 ------------------ XPEDITER/TSO - PROGRAM PREPARATION MENU ------------------
 OPTION ===> 4
         1 CONVERT COMPILE JCL - Convert compile JCL for XPEDITER
2 COMPILE FACILITY - Compile programs for XPEDITER
3 BIND FACILITY - Bind application plans for File-AID DB2
         4 EDIT ALLOCATION LIST - Edit or Create file allocation lists
      For the COMPILE FACILITY, you may enter a separate Profile ID
       below. This will allow you to save the compile parameters
        separately for different compiles. A '?' in the profile field will
        display a list of profiles to select from. From that list the
        profiles can be maintained (ie, COPY, RENAME, DELETE, etc.).
 Compile Profile => DEFAULT > DEFAULT COMPILE PROFILE <
           Press ENTER to process or enter END command to terminate
```
**Figure 3: Program Preparation Menu**

**3. Enter the dataset name to copy the file allocation list to, the dataset name to copy the JCL from, and the program name for step selection.**

```
----------------------- XPEDITER/TSO - EDIT FILE LIST -----------------------
COMMAND ===> [ENTER]
Specify File Allocation List Below:
ISPF Library:
   Project ===> USERID
   Group ===> XPEDITER
  Type ===> ALLOC<br>Member ===> CWXTCOB
                                (Blank for member selection list)
Other Partitioned or Sequential Dataset:
   Dataset Name ===>
   Volume Serial ===> (If not cataloged)
Copy from JCL, CLIST, or Other File Allocation List
    Dataset Name ===> 'USERID.XPEDITER.V6R5M0.SAMPLIB(CWXTPROC)'
      Copy Option ===> PROMPT (Replace, Append, Prompt, or Cancel copy)
 Automatic Expand ===> YES (Yes/No)
   Step Selection ===> CWXTCOB (Program name for automatic step selection)
           Press ENTER to Process or Enter END Command to Terminate
```
**Figure 4: Copy JCL Member to File Allocation Member**

```
 ---------------------- XPEDITER/TSO - EDIT FILE LIST 1 -------- 3 DDs Copied
                                                                 SCROLL ===> CSR Line Commands: Primary Commands:
  D (Delete) S (Select detail) CANcel (Quit without saving)
  I (Insert) BR (Browse dataset) COPY (Copy JCL or File List)<br>R (Repeat) ED (Edit dataset) ALLOCate (Allocate and continue)
                                              ALLOCate (Allocate and continue)<br>END (Save and End)
                                                         (Save and End)
 File Allocation List: 'USERID.XPEDITER.ALLOC(CWXTCOB)'
                  ----------------------- DSNAME ----------------------- DISP
       DDNAME DUMMY, TEMP, TERM, SYSOUT, *, OR A DATASET NAME STAT
 -------------------------------------------------------------------------------
 ''''' EMPFILE 'USERID.XPEDITER.V6R5M0.SAMPLIB(CWXTDATA)' SHR
 ''''' RPTFILE SYSOUT=X
        sYSOUT SYSOUT=X
 '''''
\mathbf{r}''' ''' ''' ''
 '''''
\bar{r}'''''''''''''
 '''''
 '''''
\sim 1.1 \sim 1.1
 '''''
 '''''
```
**Figure 5: DSNames Copied into File Allocation List**

**4. Direct RPTFILE output to the terminal.**

```
 ---------------------- XPEDITER/TSO - EDIT FILE LIST 1 -------- 3 DDs Copied
COMMAND ===> [ENTER] SCROLL ===> CSR
Line Commands:<br>
D (Delete) S (Select detail) Primary Commands:<br>
D (Delete) S (Select detail) CANcel (Quit v
 D (Delete) S (Select detail) CANcel (Quit without saving)
 I (Insert) BR (Browse dataset) COPY (Copy JCL or File List)
  D (Defect) BR (Browse dataset) COPY (Copy JCL or File List)<br>R (Repeat) ED (Edit dataset) ALLOCate (Allocate and continue)
                                                  END (Save and End)
 File Allocation List: 'USERID.XPEDITER.ALLOC(CWXTCOB)'
                    ----------------------- DSNAME ----------------------- DISP
         DDNAME DUMMY, TEMP, TERM, SYSOUT, *, OR A DATASET NAME STAT
 -------------------------------------------------------------------------------
''''' EMPFILE 'USERID.XPEDITER.V6R5M0.SAMPLIB(CWXTDATA)' SHR<br>''''' RPTFILE term
 ''''' RPTFILE term
        SYSOUT SYSOUT=X
 '''''
 '''''
\mathcal{F}''''''''''''''
 '''''
\bar{r}'''''''''''''
\mathcal{N}''''''''''''''
 '''''
\bar{f}'''''''''''''
 '''''
```
**Figure 6: Replace SYSOUT=X**

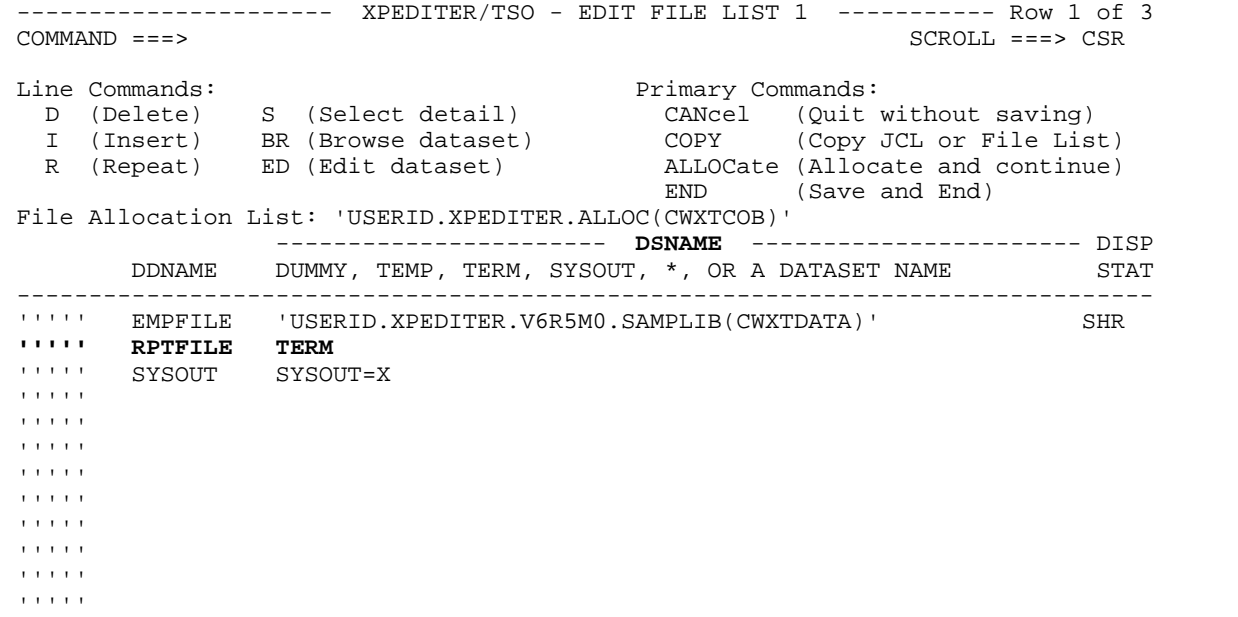

**Figure 7: Results of Replace SYSOUT=X**

**5. Scroll right to view the remaining allocate screens.**

```
 ---------------------- XPEDITER/TSO - EDIT FILE LIST 1 ----------- Row 1 of 3
COMMAND ===> [PF11] SCROLL ===> CSR
 Line Commands: Primary Commands:
 D (Delete) S (Select detail) CANcel (Quit without saving)
 I (Insert) BR (Browse dataset) COPY (Copy JCL or File List)
 R (Repeat) ED (Edit dataset) ALLOCate (Allocate and continue)
 END (Save and End)
 File Allocation List: 'USERID.XPEDITER.ALLOC(CWXTCOB)'
                 ----------------------- DSNAME ----------------------- DISP
       DDNAME DUMMY, TEMP, TERM, SYSOUT, *, OR A DATASET NAME STAT
 -------------------------------------------------------------------------------
''''' EMPFILE 'USERID.XPEDITER.V6R5M0.SAMPLIB(CWXTDATA)' SHR<br>''''' RPTFILE TERM
 ''''' RPTFILE TERM
      SYSOUT SYSOUT=X
\bar{r}''' ''' ''' '''
\mathbf{r}''' ''' ''' ''
 '''''
\mathbf{r}''''''''''''''
 '''''
 '''''
```
**Figure 8: Scroll Right**

|                                                                                                    |                                                                                                    | $XPEDITER/TSO - EDIT FILE LIST 2$ --------- Row 1 Of 3                                                                                                    |
|----------------------------------------------------------------------------------------------------|----------------------------------------------------------------------------------------------------|----------------------------------------------------------------------------------------------------|
| $COMMAND == = >$                                                                                                    |                                                                                                    | $SCROLL ==-> CSR$                                                                                                    |
| Line Commands:<br>D.<br>$\mathbf{I}$<br>$\mathbb{R}$                                                                                                    | (Delete) S (Select detail)<br>(Repeat) ED (Edit dataset)<br>File Allocation List: 'USERID.XPEDITER.ALLOC(CWXTCOB)' | Primary Commands:  <=== MORE<br>CANcel (Quit without saving)<br>(Insert) BR (Browse dataset) COPY (Copy JCL or File List)<br>ALLOCate (Allocate and continue)<br>(Save and End)<br>END |
| SMS                                                                                                    |                                                                                                    |                                                                                                    |
| DDNAME                                                                                                    | DATACLAS<br><b>STORCLAS MGMTCLAS</b>                                                                               | DEL?                                                                                                    |
| <b>TITIT</b><br><b>EMPFILE</b><br><b>TELEST</b><br>RPTFILE<br><b>TELEST</b><br>SYSOUT<br><b>TELEST</b><br><b>TELEST</b><br>1.1.1.1.1<br><b>TITIT</b><br><b>11111</b> |                                                                                                    |                                                                                                    |

**Figure 9: Edit File List 2- SMS**

**NOTE: If your site uses SMS to manage DASD datasets, the screens shown in this chapter will be displayed:**

**- DSNAME**

**- SMS Parameters**

**If your site does not use SMS to manage datasets, the following screens will be displayed:**

- **DSNAME**
- **Space and Catalog Parameters**
- **DCB Parameters**

**No space/DCB information is shown for files already created.** 

```
 ---------------------- XPEDITER/TSO - EDIT FILE LIST 2 ---------- Row 1 Of 3
COMMAND ===> [ENTER] SCROLL ===> CSR
Line Commands:<br>
D (Delete) S (Select detail) Primary Commands: ...<=== MORE<br>
D (Delete) S (Select detail) CANcel (Quit without saving)
 D (Delete) S (Select detail) CANcel (Quit without saving)
 I (Insert) BR (Browse dataset) COPY (Copy JCL or File List)
  R (Repeat) ED (Edit dataset) ALLOCate (Allocate and continue)
                                                 END (Save and End)
 File Allocation List: 'USERID.XPEDITER.ALLOC(CWXTCOB)'
        ------------- SMS -------------<br>DDNAME DATACLAS STORCLAS MGMTCLAS
                     DATACLAS STORCLAS MGMTCLAS DEL?
 -------------------------------------------------------------------------------
S EMPFILE
 ''''' RPTFILE
        SYSOUT
\mathbf{r}''''''''''''''
 '''''
\bar{r}''''''''''''''
 '''''
 '''''
\bar{r}'''''''''''''
 '''''
 '''''
\mathcal{N}''''''''''''''
 '''''
```
**Figure 10: Select EMPFILE**

```
 ----------------------- XPEDITER/TSO - FILE PARMS MENU ----------------------
 OPTION ===>
 DDNAME: EMPFILE DSN: 'USERID.XPEDITER.V6R5M0.SAMPLIB(CWXTDATA)'
          1 ALLOCATION - Specify data set allocation parameters<br>2 DCB - Specify data set description parameters
2 DCB - Specify data set description parameters
3 SYSOUT - Specify JES SYSOUT parameters
           4 PROTECTION - Specify data set security parameters
            Press ENTER to Process or Enter END Command to Terminate
```

```
Figure 11: Select EMPFILE
```
**7. Specify the dataset allocation parameters.**

```
 ----------------------- XPEDITER/TSO - FILE PARMS MENU ----------------------
OPTION ===> 1
 DDNAME: EMPFILE DSN: 'USERID.XPEDITER.V6R5M0.SAMPLIB(CWXTDATA)'
 1 ALLOCATION - Specify data set allocation parameters
2 DCB - Specify data set description parameters
3 SYSOUT - Specify JES SYSOUT parameters
 4 PROTECTION - Specify data set security parameters
          Press ENTER to Process or Enter END Command to Terminate
```
**Figure 12: File Parms Menu**

#### **8. Exit the Allocation Parms screen.**

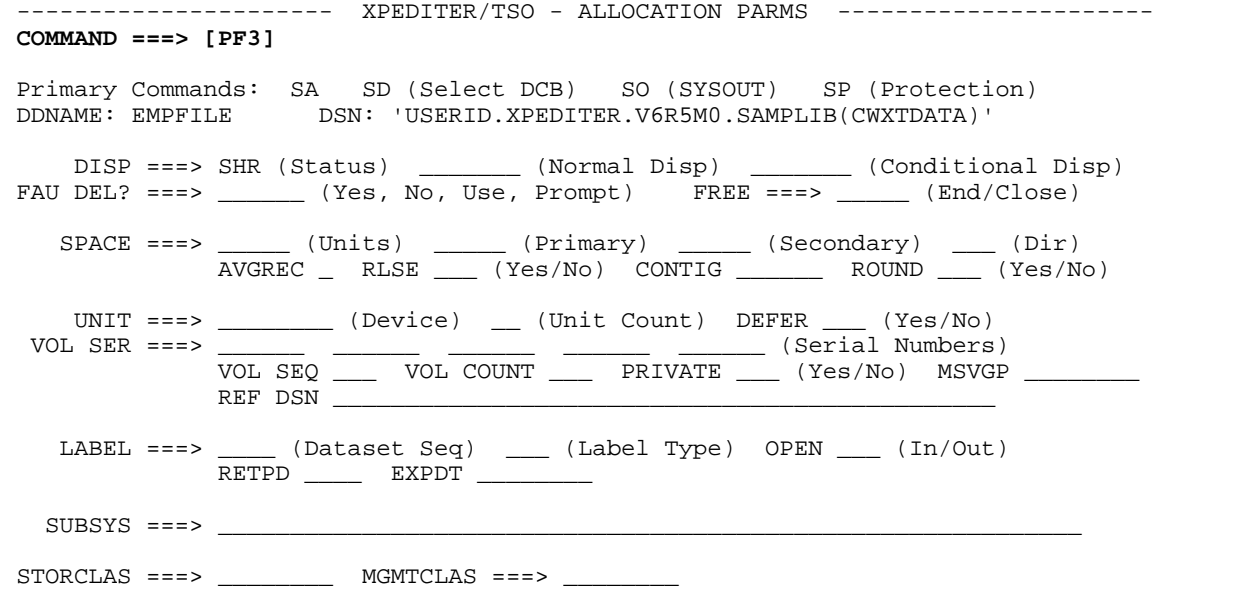

**Figure 13: Allocation Parms Screen**

**9. Specify the dataset description parameters.**

```
 ----------------------- XPEDITER/TSO - FILE PARMS MENU ----------------------
OPTION ===> 2
 DDNAME: EMPFILE DSN: 'USERID.XPEDITER.V6R5M0.SAMPLIB(CWXTDATA)'
          1 ALLOCATION - Specify data set allocation parameters
2 DCB - Specify data set description parameters
3 SYSOUT - Specify JES SYSOUT parameters
 4 PROTECTION - Specify data set security parameters
           Press ENTER to Process or Enter END Command to Terminate
```
**Figure 14: File Parms Menu**

#### **10. Exit the DCB Parms screen.**

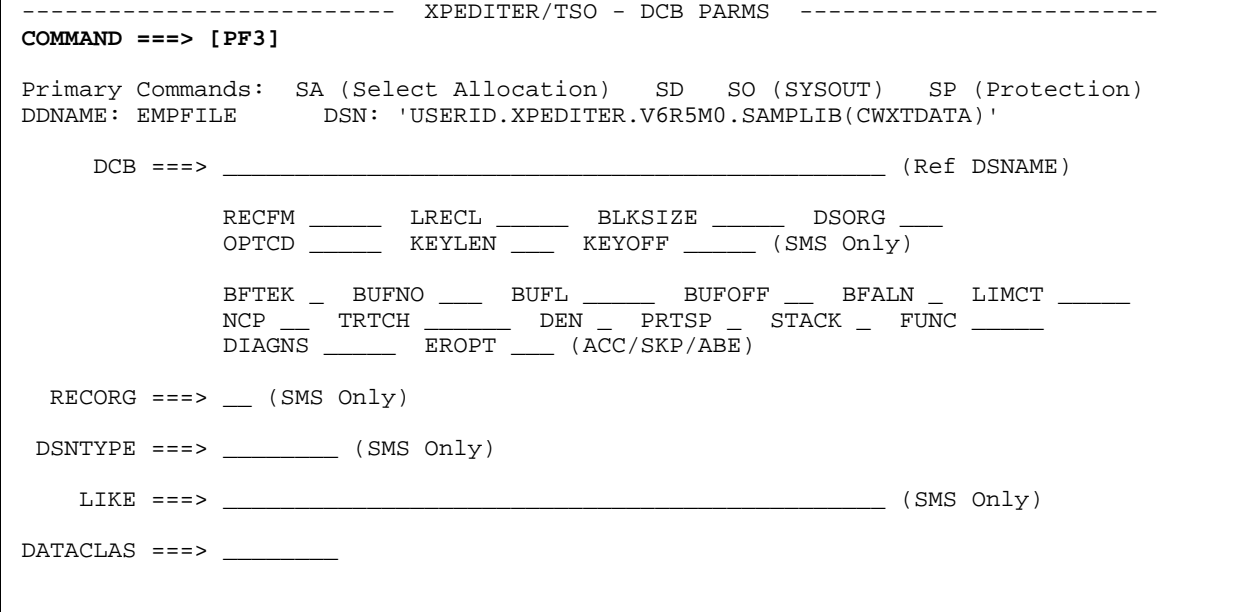

**Figure 15: DCB Parms Screen**

**11. Exit the File Parms menu.**

```
 ----------------------- XPEDITER/TSO - FILE PARMS MENU ----------------------
OPTION ===> [PF3]
 DDNAME: EMPFILE DSN: 'USERID.XPEDITER.V6R5M0.SAMPLIB(CWXTDATA)'
          1 ALLOCATION - Specify data set allocation parameters<br>2 DCB - Specify data set description parameters
2 DCB - Specify data set description parameters
3 SYSOUT - Specify JES SYSOUT parameters
           4 PROTECTION - Specify data set security parameters
            Press ENTER to Process or Enter END Command to Terminate
```
**Figure 16: File Parms Menu**

**12. Exit the Edit File List 2 screen.**

```
 ---------------------- XPEDITER/TSO - EDIT FILE LIST 2 ---------- Row 1 Of 3
COMMAND ===> [PF3] SCROLL ===> CSR
Line Commands:<br>
D (Delete) S (Select detail) Primary Commands: ...<=== MORE<br>
D (Delete) S (Select detail) CANcel (Quit without saving)
 D (Delete) S (Select detail) CANcel (Quit without saving)
 I (Insert) BR (Browse dataset) COPY (Copy JCL or File List)
 R (Repeat) ED (Edit dataset) ALLOCate (Allocate and continue)
 END (Save and End)
 File Allocation List: 'USERID.XPEDITER.ALLOC(CWXTCOB)'
                 ------------ SMS -------------
       DDNAME DATACLAS STORCLAS MGMTCLAS DEL?
 -------------------------------------------------------------------------------
 ''''' EMPFILE
 ''''' RPTFILE
      SYSOUT
\bar{r}'''''''''''''''
\bar{r}'''''''''''''
 '''''
\sim 1.1 \sim 1.1
\sim 1.1 \sim 1.1
 '''''
 '''''
 '''''
 '''''
```
**Figure 17: Edit File List 2 Screen**

#### **13. Exit the Edit File List screen.**

```
 ----------------------- XPEDITER/TSO - EDIT FILE LIS Allocation List Saved
 COMMAND ===> [PF3]
 Specify File Allocation List Below:
 ISPF Library:
    Project ===> USERID
    Group ===> XPEDITER
   Type ===> ALLOC<br>Member ===> CWXTCOB
                                 (Blank for member selection list)
 Other Partitioned or Sequential Dataset:
    Dataset Name ===>
    Volume Serial ===> (If not cataloged)
 Copy from JCL, CLIST, or Other File Allocation List
     Dataset Name ===> 'USERID.XPEDITER.ALLOC.V6R5M0.SAMPLIB(CWXTPROC)'
       Copy Option ===> PROMPT (Replace, Append, Prompt, or Cancel copy)
 Automatic Expand ===> YES (Yes/No)<br>Step Selection ===> (Program
                                 (Program name for automatic step selection)
            Press ENTER to Process or Enter END Command to Terminate
```
**Figure 18: Edit File List Screen**

**14. Exit to the Primary menu.**

```
 ------------------ XPEDITER/TSO - PROGRAM PREPARATION MENU ------------------
 OPTION ===> [PF3]
         1 CONVERT COMPILE JCL - Convert compile JCL for XPEDITER
2 COMPILE FACILITY - Compile programs for XPEDITER
3 BIND FACILITY - Bind application plans for File-AID DB2
         4 EDIT ALLOCATION LIST - Edit or Create file allocation lists
      For the COMPILE FACILITY, you may enter a separate Profile ID
        below. This will allow you to save the compile parameters
        separately for different compiles. A '?' in the profile field will
        display a list of profiles to select from. From that list the
        profiles can be maintained (ie, COPY, RENAME, DELETE, etc.).
 Compile Profile => DEFAULT > DEFAULT COMPILE PROFILE <
           Press ENTER to process or enter END command to terminate
```
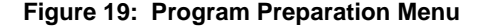

### **Can I create a file list during a test session if I get the error "FILE NOT ALLOCATED"?**

**1. Select the option to debug your program under TSO.**

```
---------------------- XPEDITER/TSO 6.5 - PRIMARY MENU ----------------------
OPTION ===> 2
          0 DEFAULTS - Specify defaults<br>1 PREPARE - Prepare programs
          1 PREPARE - Prepare programs for debugging<br>2 TSO - Debug programs interactively u
          2 TSO - Debug programs interactively under TSO<br>3 BATCH - Debug programs interactively under bate
          3 BATCH - Debug programs interactively under batch<br>4 CICS - Connect to a CICS region
                             - Connect to a CICS region
           5 UTILITIES - Perform utility functions
          F FADB2 - Invoke File-AID for DB2
           C CODE COVERAGE - Code Coverage Reports and Utilities
          B BULLETIN - Display summary of changes for this release<br>T TUTORIAL - Display information about XPEDITER/TSO
                             - Display information about XPEDITER/TSO
          X EXIT - Exit primary menu
    Profile ===> DEFAULT - ** NO DESCRIPTION **
         Copyright (c) 1998, Compuware Corporation. All rights reserved.
                                       (800) 538-7822
              Press ENTER to process or enter END command to terminate
```
**Figure 1: XPEDITER/TSO Primary Menu**

**2. Enter the following information on the Test Standard screen to begin a test. In this example, you are using execution JCL instead of a file list.**

```
 Profile: CWXTCOB ------ XPEDITER/TSO - STANDARD (2.1) -----------------------
COMMAND ===> [ENTER]
 COMMANDS: SEtup (Display Setup Menu)
 TEST SELECTION CRITERIA:
                Program ===> CWXTCOB
           Entry Point ===>
           Load Module ===>
         Initial Script ===>
           Post Script ===>
            PARM String ===> '00003'
   File List/JCL Member ===> 'USERID.XPEDITER.V6R5M0.SAMPLIB(CWXTJCLC)'
    Code Coverage Test? ===> NO
    Is This a DB2 Test? ===> NO Plan ===> System ===>
    Test with XPEDITER+ ===> NO Qualified LU name ===> .
            Press ENTER to process or enter END command to terminate
```
**Figure 2: Test Standard Screen**

#### **3. Begin program execution.**

```
 ------------------------- XPEDITER/TSO - SOURCE ------------------------------
COMMAND ===> go SCROLL ===> CSR
                   BEFORE BREAKPOINT ENCOUNTERED
 ----+--
000347 01 PARMINFO > ..00003
       ** END **
 ------ --------------------------------------------------- Before CWXTCOB <>
 =====> B PROCEDURE DIVISION USING PARMINFO.
 000351 0000-MAINLINE.
 000352 PERFORM 9000-OPEN.
 000353 PERFORM 9100-CHECK-PARM.
 000354 IF GOOD-PARM
 000355 PERFORM 9200-INIT
 000356 PERFORM 8000-READ-INPUT
 000357 UNTIL RECORDS-READ = START-NUMBER
 000358 OR END-OF-FILE
 000359 PERFORM 1000-PROCESS-DATA
 000360 UNTIL END-OF-FILE
 000361 PERFORM 6000-PRINT-EMPLOYEE-REPORT
 000362 MOVE 1 TO REGION-SUB
 000363 IF END-OF-MONTH
 000364 PERFORM 7000-PRINT-REGION-REPORT
```
**Figure 3: GO Command**

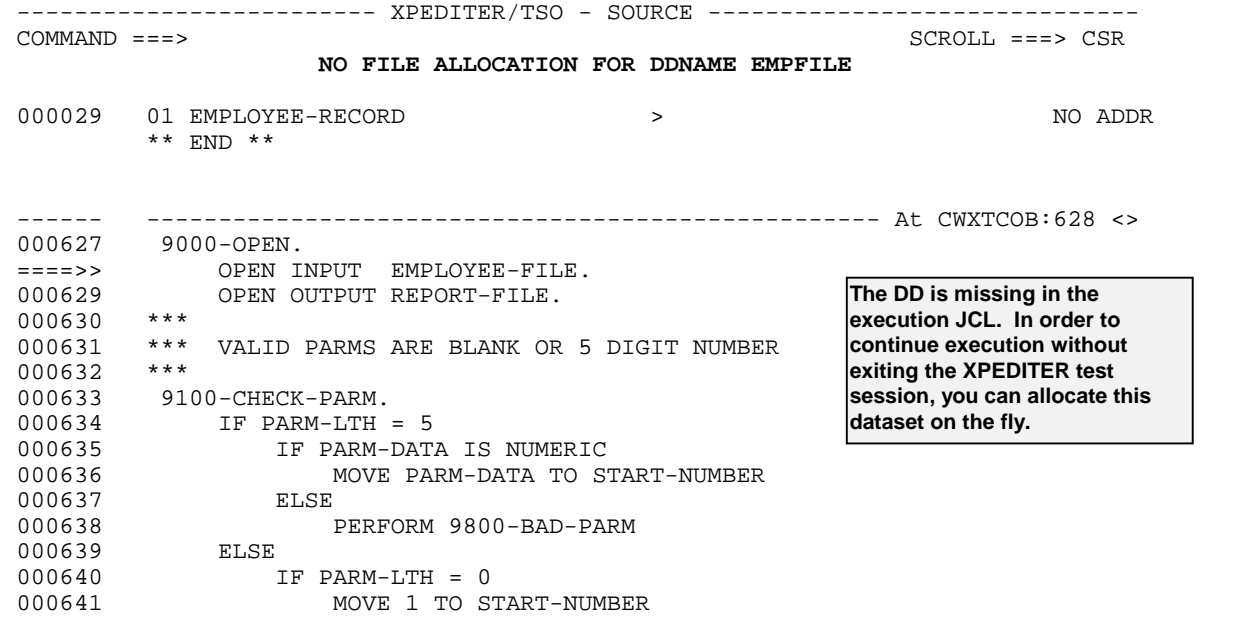

**Figure 4: Results of GO Command**

**4. Use the ALLOCATE command to access the file allocation utility and allocate the missing file.**

```
-------------------------- XPEDITER/TSO - SOURCE ---------------------------
COMMAND ===> allocate SCROLL ===> CSR
                   NO FILE ALLOCATION FOR DDNAME EMPFILE
 000029 01 EMPLOYEE-RECORD > NO ADDR
        ** END **
 ------ --------------------------------------------------- At CWXTCOB:628 <>
       9000-OPEN.
 ====>> OPEN INPUT EMPLOYEE-FILE.
 000629 OPEN OUTPUT REPORT-FILE.
 000630 ***
 000631 *** VALID PARMS ARE BLANK OR 5 DIGIT NUMBER
 000632 ***
 000633 9100-CHECK-PARM.
000634 IF PARM-LTH = 5
 000635 IF PARM-DATA IS NUMERIC
                   MOVE PARM-DATA TO START-NUMBER
 000637 ELSE
                   000638 PERFORM 9800-BAD-PARM
000639 ELSE<br>000640 1
000640 IF PARM-LTH = 0<br>000641 MOVE 1 TO S
                    000641 MOVE 1 TO START-NUMBER
```
**Figure 5: ALLOCATE Command**

 Profile: CWXTCOB ----- XPEDITER/TSO - EDIT FILE LIST 1 --------- Empty Table COMMAND ===> SCROLL ===> CSR UP, DOWN, LEFT, and RIGHT Scrolling Available<br>Erimary Commands: ine Commands:<br>
D (Delete) S (Select detail) Primary Commands: ...MORE ===><br>
CANcel (Quit without saving) D (Delete) S (Select detail) CANcel (Quit without saving)<br>I (Insert) BR (Browse dataset) COPY (Copy JCL or File Lis I (Insert) BR (Browse dataset) COPY (Copy JCL or File List) R (Repeat) ED (Edit dataset) SAVE (Save and continue) END (Allocate, Save, and End) ----------------------- DSNAME ----------------------- DISP DDNAME DUMMY, TEMP, TERM, SYSOUT, \*, OR A DATASET NAME STAT ------------------------------------------------------------------------------- '''''  $\mathbf{r}$ '''''''''''''' ''''' ''''' ''''' ''''' ''''' ''''' ''''' ''''' '''''  $\bar{r}$ ''' ''' ''' ''

**Figure 6: Results of ALLOCATE Command**

**5. Enter the ddname, dataset name, and disposition for the missing file. Press PF3 to save the changes and exit the screen.**

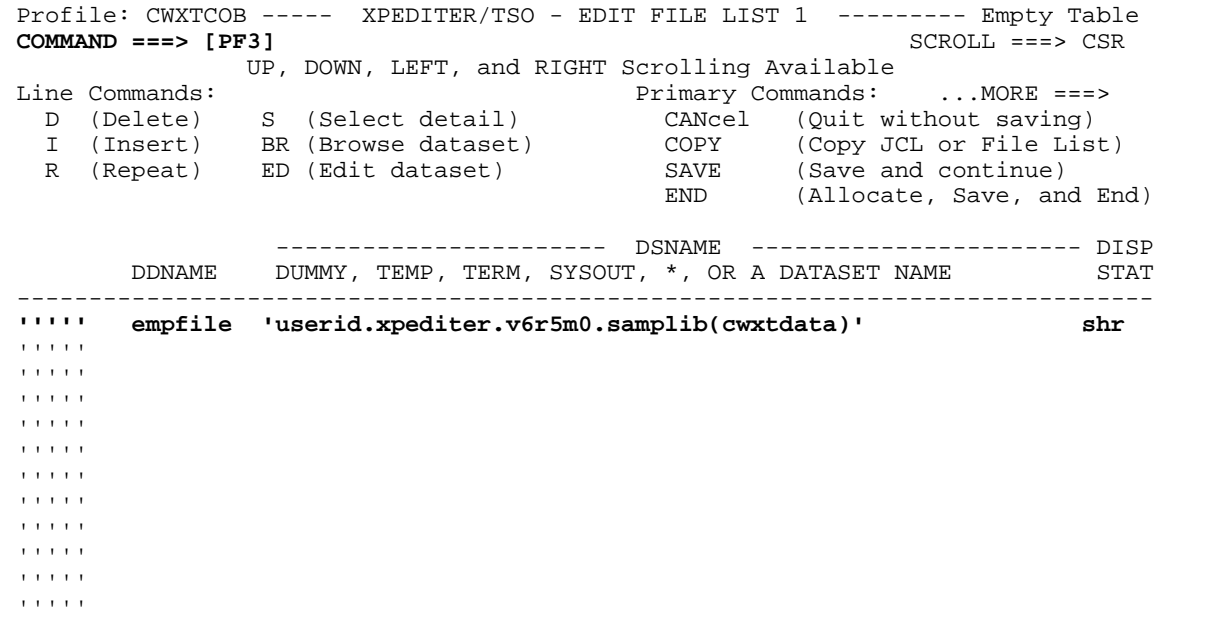

**Figure 7: Edit File List 1 Screen**

#### **6. Press PF3 to exit without saving the dataset and to return to your test session.**

```
 Profile: CWXTCOB ---- XPEDITER/TSO - SAVE FILE LIST (1) ---- Files Allocated
 COMMAND ===> [PF3]
      Your files have been allocated... Save the file allocation list?
  Enter/Verify partitioned or sequential dataset to save the file allocations
      DSNAME ===>
                                                         (If not cataloged)
           Press ENTER to Process or END to Terminate Without Saving
```
**Figure 8: Save File List Screen**

#### **7. Continue program execution.**

```
 ------------------------- XPEDITER/TSO - SOURCE -------- Allocation List Saved
COMMAND ===> go SCROLL ===> CSR
                   NO FILE ALLOCATION FOR DDNAME EMPFILE
000029 01 EMPLOYEE-RECORD > > NO ADDR
         ** END **
 ------ --------------------------------------------------- At CWXTCOB:628 <>
 000627 9000-OPEN.
 ====>> OPEN INPUT EMPLOYEE-FILE.
            OPEN OUTPUT REPORT-FILE.
 000630 ***
 000631 *** VALID PARMS ARE BLANK OR 5 DIGIT NUMBER
 000632 ***
000633 9100-CHECK-PARM.<br>000634 IF PARM-LTH
000634 IF PARM-LTH = 5<br>000635 IF PARM-DATI
 000635 IF PARM-DATA IS NUMERIC
                   MOVE PARM-DATA TO START-NUMBER
 000637 ELSE
000638 PERFORM 9800-BAD-PARM<br>000639 ELSE
000639<br>000640
             IF PARM-LTH = 0
000641 MOVE 1 TO START-NUMBER
```
**Figure 9: GO Command**

 ------------------------- XPEDITER/TSO - SOURCE ------------------------------  $SCROLI = = = > CSR$  **TEST COMPLETED** \*\* END \*\* ------ ---------------------------------------------------- **After CWXTCOB** <> PERFORM 9900-CLOSE.  $= == >> A$  **GOBACK.**<br>000368 \*\*\* 000368 \*\*\* 000369 \*\*\* DIFFERENT PROCESSING OCCURS BASED ON EMPLOYEE TYPE. THERE 000370 \*\*\* ARE 3 VALID EMPLOYEE TYPES. IF A RECORD IS READ CONTAINING 000371 \*\*\* A RECORD TYPE OTHER THAN H, S OR M, AN ERROR MESSAGE IS 000372 \*\*\* WRITTEN AND PROCESSING CONTINUES.<br>000373 \*\*\* 000373 \*\*\* 000374 1000-PROCESS-DATA.<br>000375 IF HOURLY IF HOURLY 000376 PERFORM 2000-PROCESS-HOURLY 000377 000378 IF SALES 000379 PERFORM 3000-PROCESS-SALES<br>000380 ELSE 000380

**Figure 10: Results of the GO Command**

#### **8. Exit the session.**

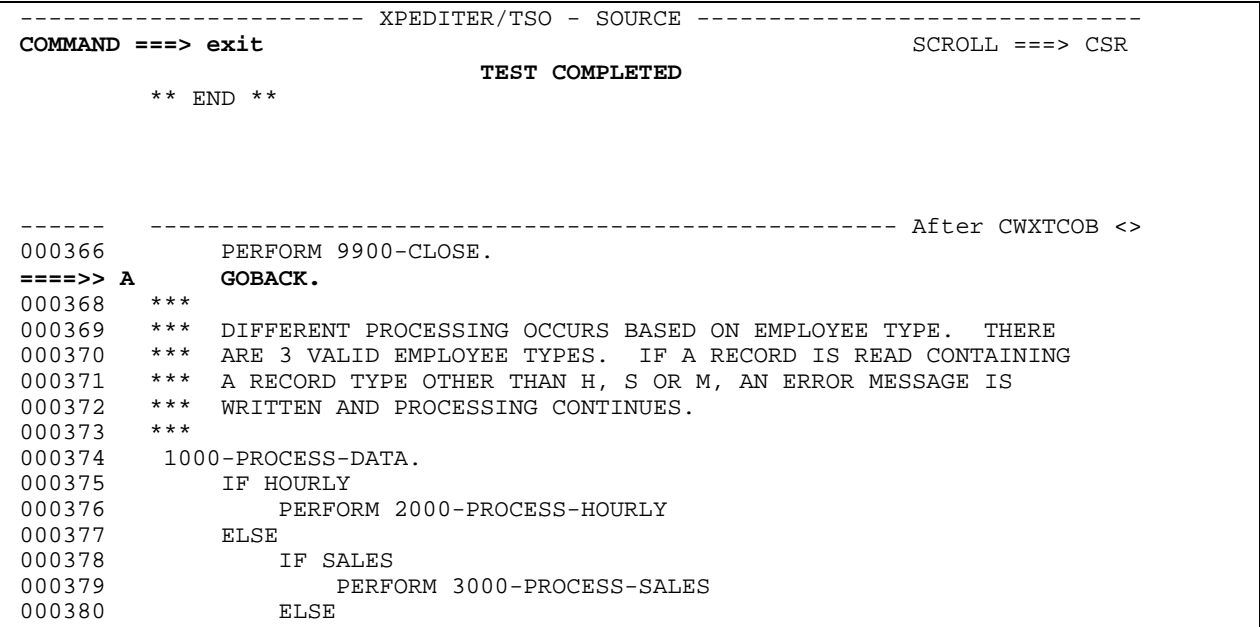

**Figure 11: EXIT Command**

#### **9. Return to the Primary menu.**

```
 Profile: CWXTCOB ------ XPEDITER/TSO - STANDARD (2.1 Log & Script Created
COMMAND ===> [PF3]
 COMMANDS: SEtup (Display Setup Menu) Log (Browse LOG) SCript (Edit Script)
 TEST SELECTION CRITERIA:
               Program ===> CWXTCOB
           Entry Point ===>
           Load Module ===>
         Initial Script ===>
           Post Script ===>
            PARM String ===> '00003'
  File List/JCL Member ===> 'USERID.XPEDITER.V6R5M0.SAMPLIB(CWXTJCLC)'
   Code Coverage Test? ===> NO
  Is This a DB2 Test? ===> NO Plan ===> System ===>
  Test with XPEDITER+ ===> NO Qualified LU name ===>
            Press ENTER to process or enter END command to terminate
```
**Figure 12: Test Standard Screen**

**NOTE: To permanently fix the problem, you can add the DD statement in your execution JCL.**